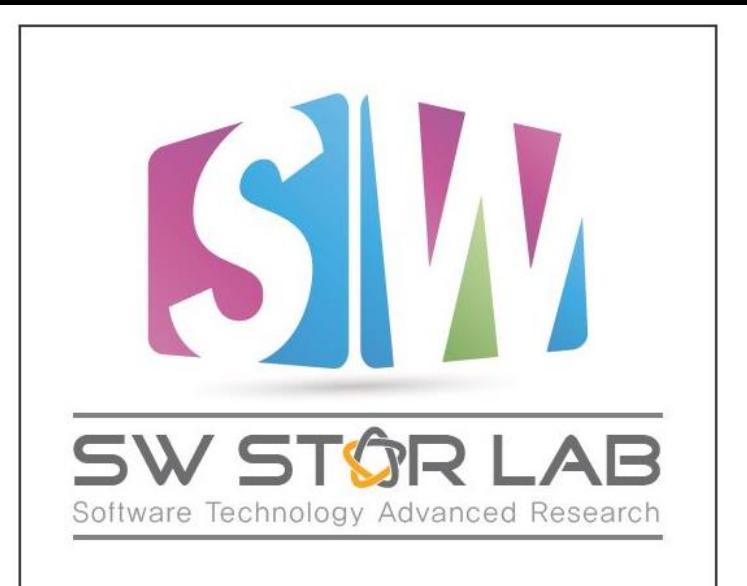

#### 과제명: IoT 환경을 위한 고성능 플래시 메모리 스토리지 기반 인메모리 분산 DBMS 연구개발

과제번호: 2017-0-00477

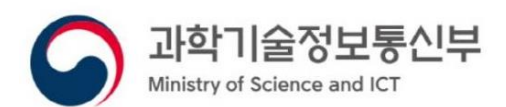

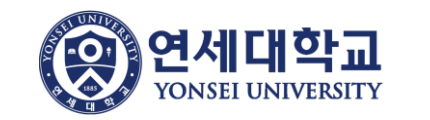

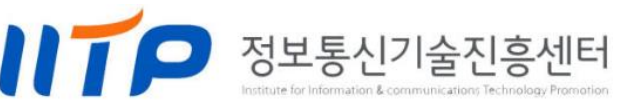

**ADDB** Hadoop, Spark, Redis Setting

연세대학교 컴퓨터과학과 박상현 2019년 11월

#### **Contents**

- Review
- ADDB overview
- Apache Hadoop (HDFS + YARN)
- Apache Spark, Thrift server (JDBC)
- Redis, RocksDB

#### Review - Apache Hadoop

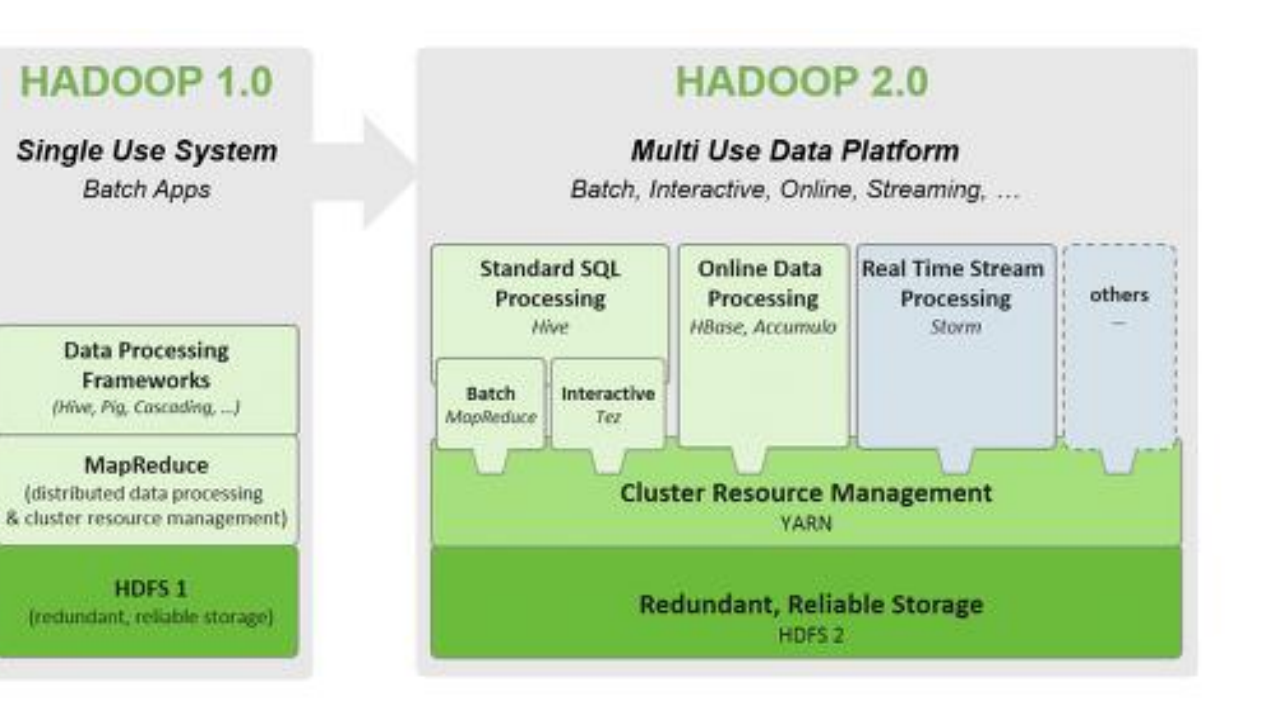

#### Review - HDFS

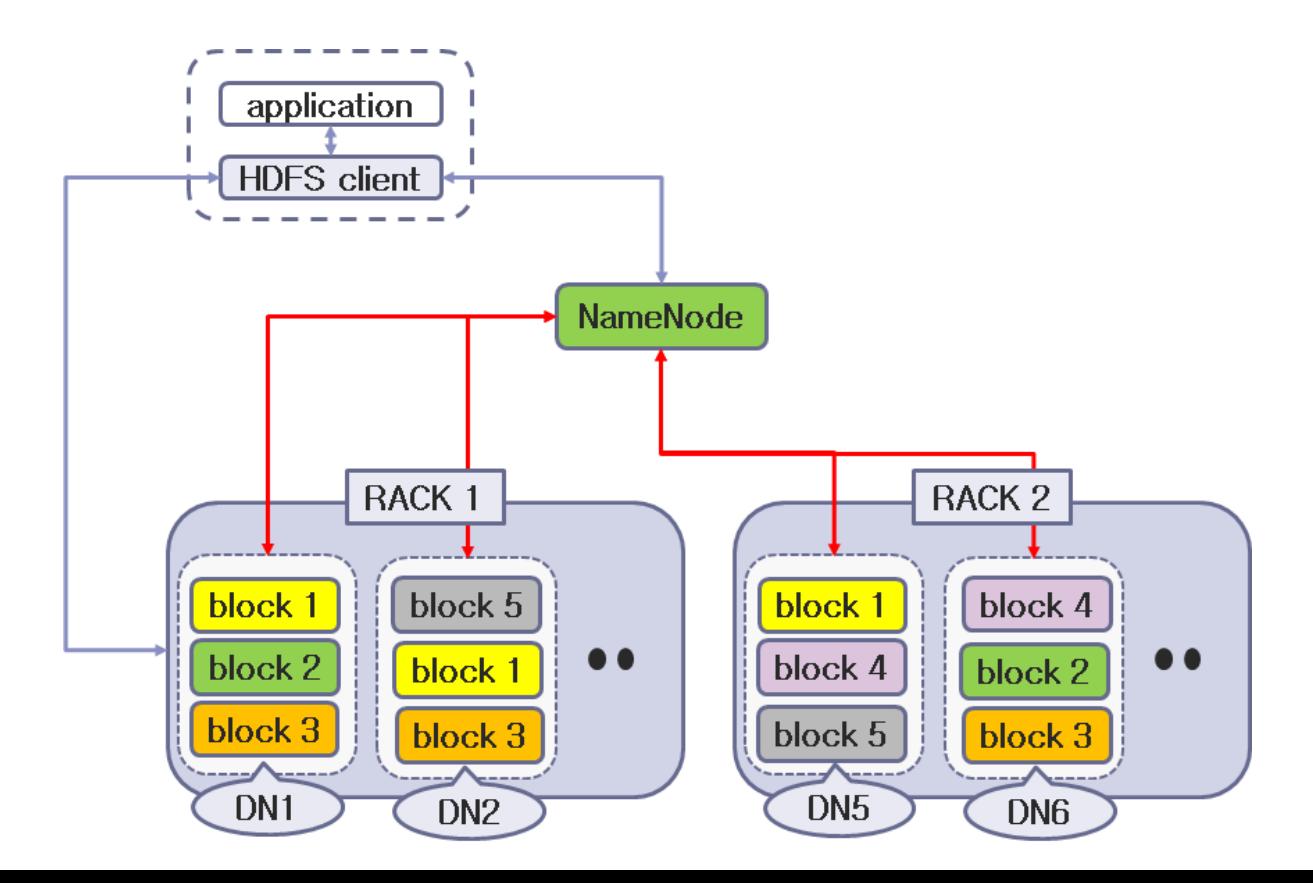

#### Review - YARN

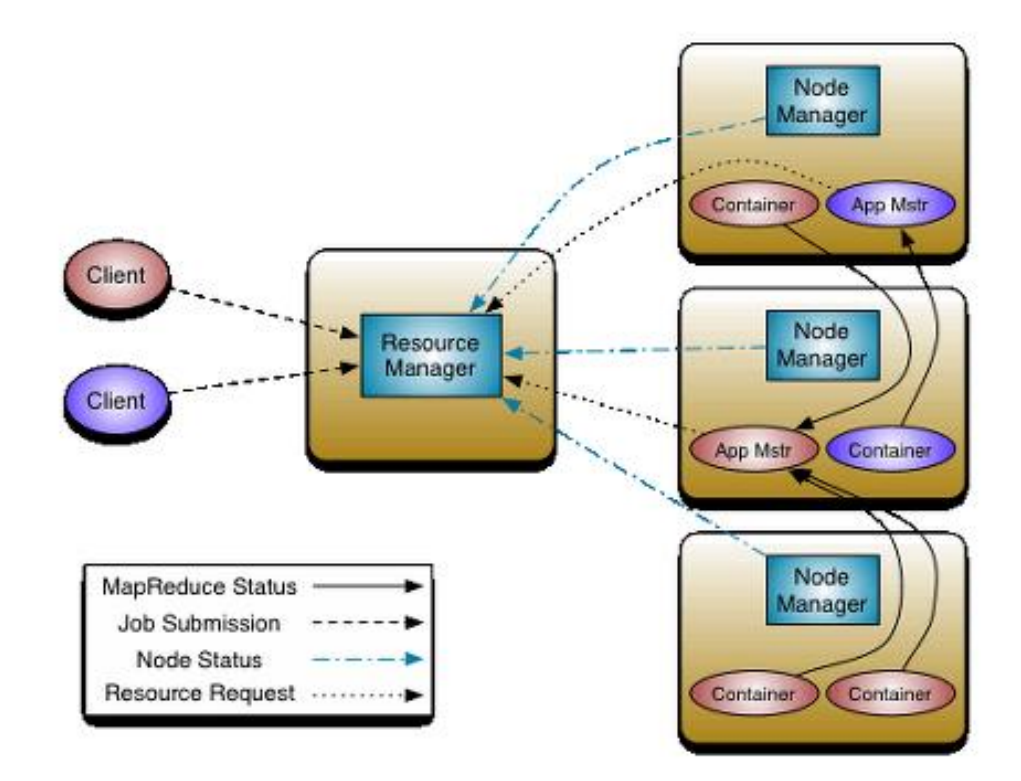

```
Review - Apache Spark
```
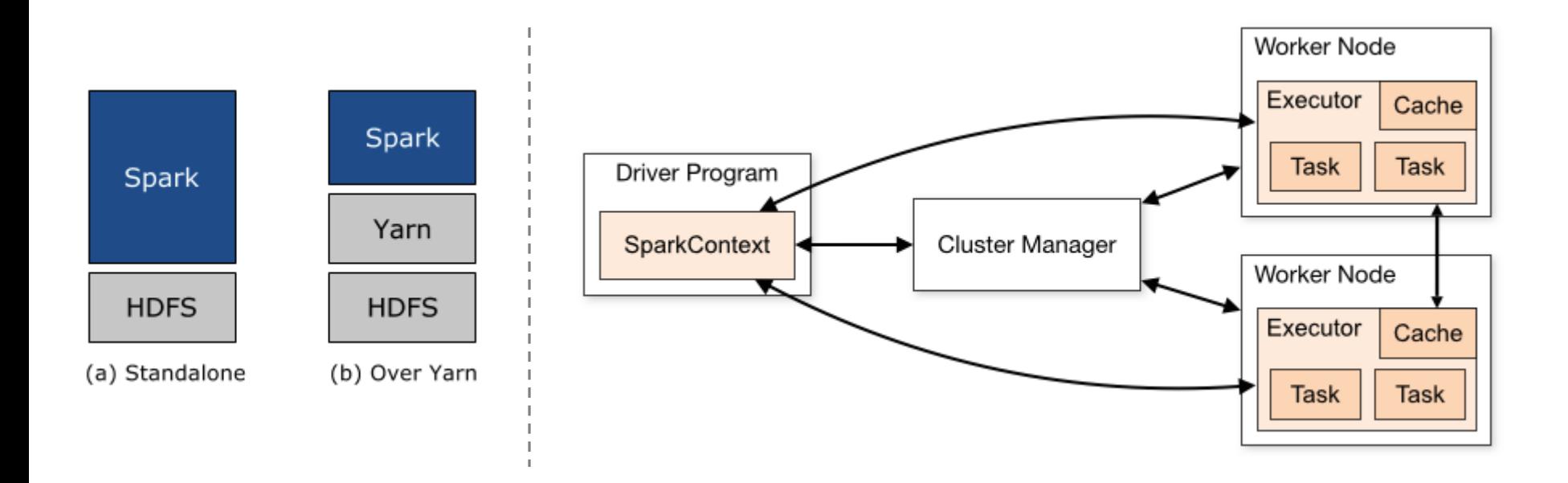

#### Review - Redis cluster

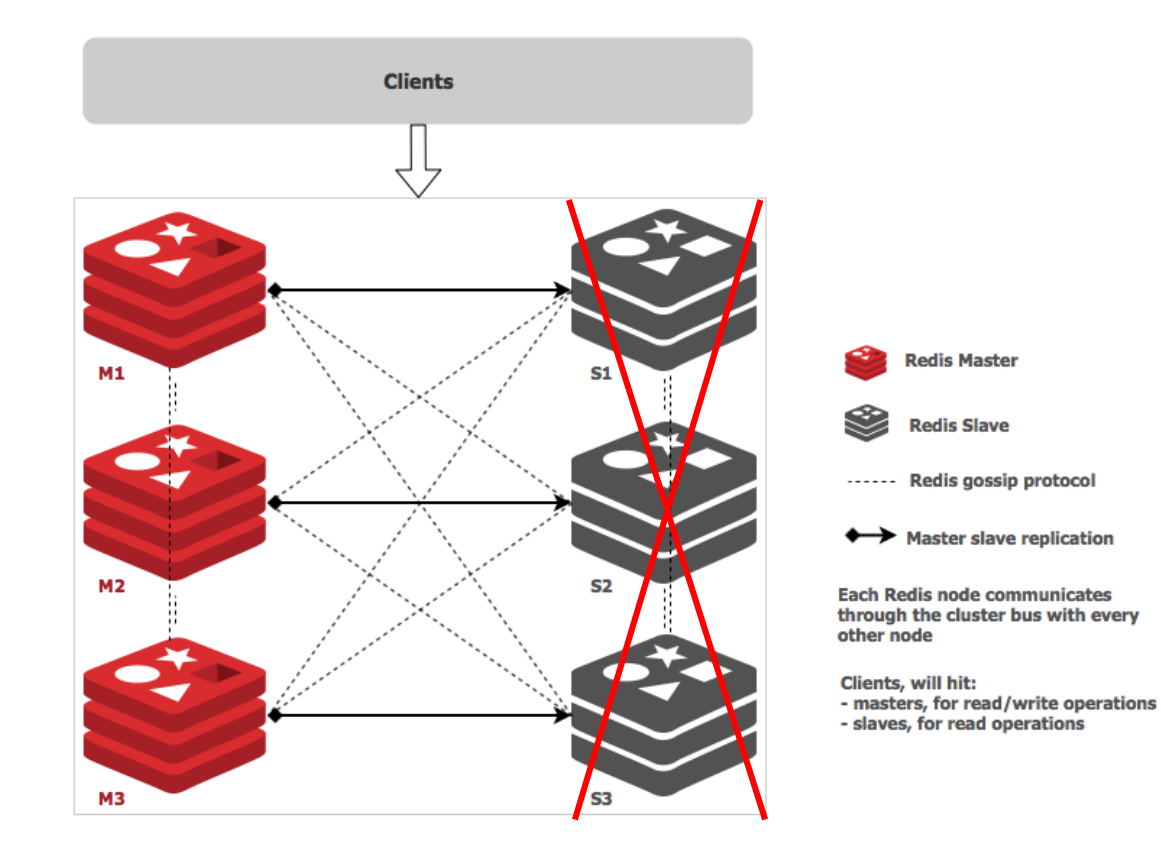

#### ADDB overview

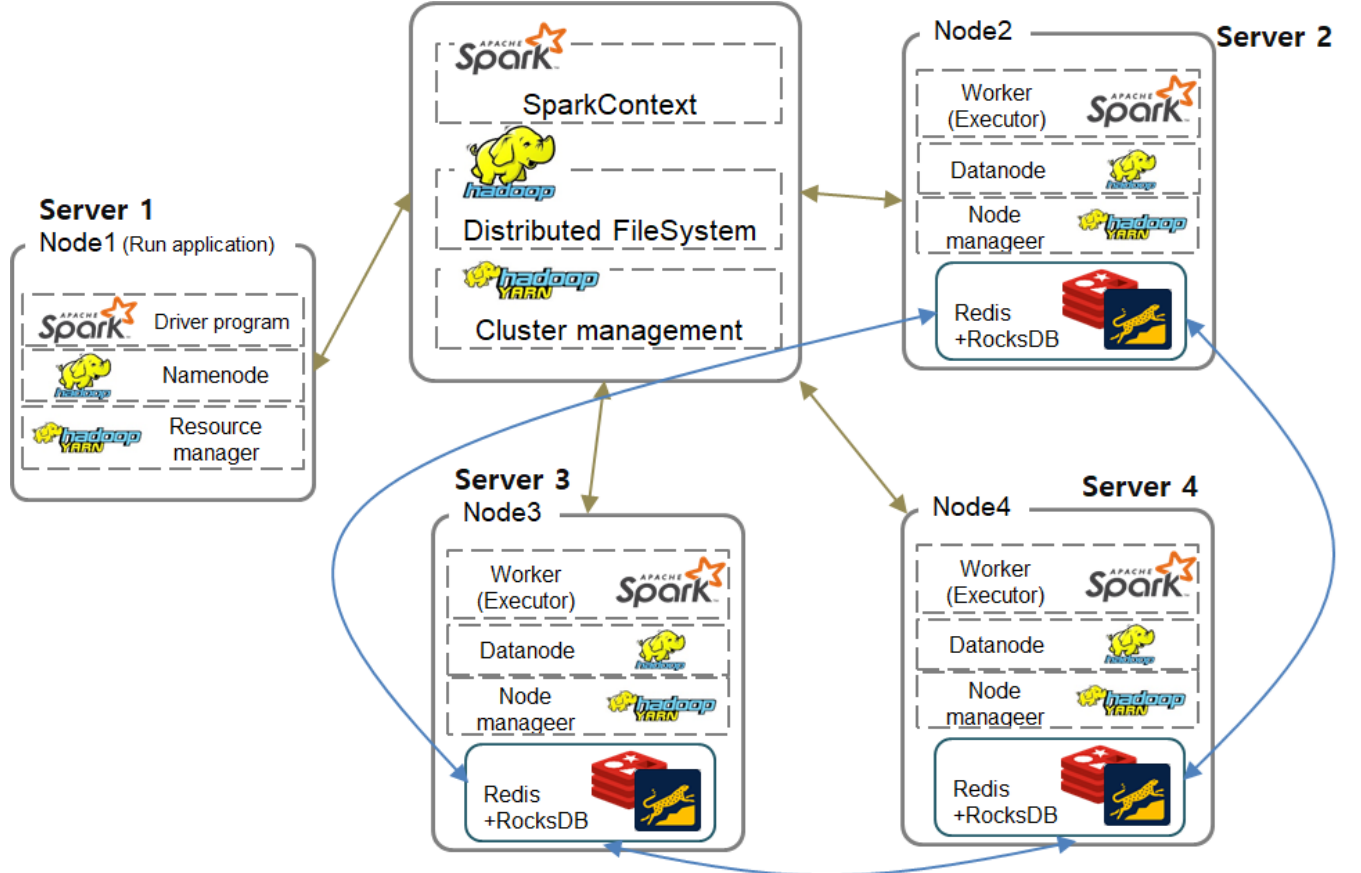

8

#### ADDB overview - cluster spec.

● Server 총 8대 := 1대[Master] - Namenode, Resource manager, Driver program

7대[Slaves] - Datanode, Node manager, Executor, Redis-RocksDB

- $CPU 8 core (4 core + hyper threading)$
- Memory 64GB := Spark executor  $\frac{\text{of}}{\text{f}}$  20~25GB(3 executors  $*$  6~8GB),

Redis cluster 30GB(6 instance \* 5GB)

RocksDB에 대한 resource 할당, configuration은 불분명한 상태.

### Apache Hadoop

- 1. Prerequisite
- 2. Configuration file 설정
- 3. 방화벽 설정
- 4. SSH 접속 설정
- 5. 실행 및 데이터 import

#### Apache Hadoop - 1. Prerequisite

#### Java

#### Apache Hadoop binary

Apache Hadoop Download Documentation -Community -Development -Help  $\sim$ Old site Apache Software Foundation C

#### **Download**

Hadoop is released as source code tarballs with corresponding binary tarballs for convenience. The downloads are distributed via mirror sites and should be checked for tampering using GPG or SHA-256.

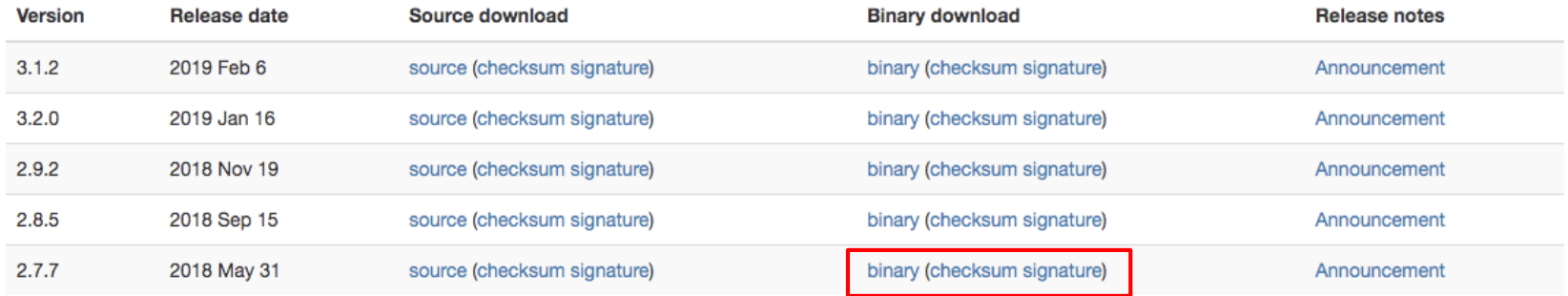

11

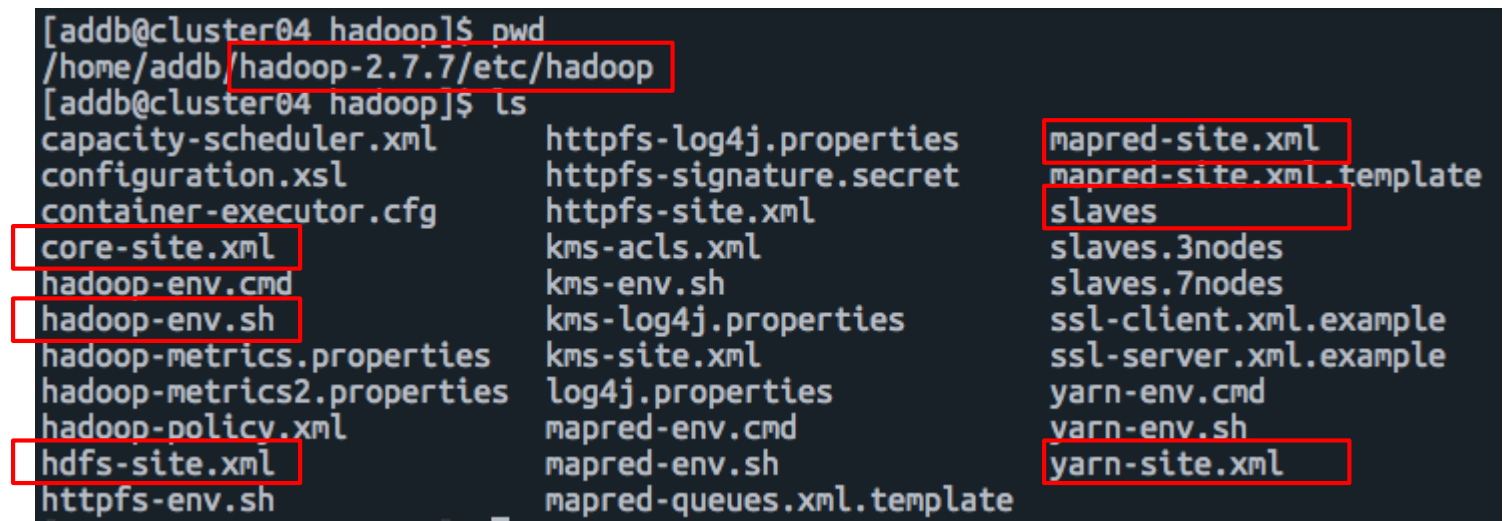

- 1. core-site.xml namenode에 대한 host 설정
- 2. hadoop-env.sh JAVA\_HOME 설정
- 3. hdfs-site.xml namenode log, datanode path, replication 수 등 hdfs 설정
- 4. mapred-site.xml map-reduce 사용에 대한 설정
- 5. yarn-site.xml resource manager, node manager, shuffling 설정
- 6. slaves slaves 설정

1. core-site.xml - namenode에 대한 host 설정

<!-- Put site-specific property overrides in this file. --> <configuration> <property> <name>fs.defaultFS</name> <!--<value>hdfs://192.168.1.4:9007</value>--> <value>hdfs://cluster04:9007</value> </property> <property> <name>hadoop.tmp.dir</name> <value>/home/addb/hadoopData/tmp</value> </property> </configuration>

2. hadoop-env.sh - JAVA\_HOME 설정

# Set Hadoop-specific environment variables here.

# The only required environment variable is JAVA HOME. All others are optional. When running a distributed configuration it is best to set JAVA HOME in this file, so that it is correctly defined on # remote nodes.

The java implementation to use. export JAVA\_HOME=\${JAVA\_HOME}

<value>1</value>

</property> </configuration>

3. hdfs-site.xml - namenode log, datanode path, replication 수 등 hdfs 설정 <property> <name>dfs.replication</name> <value>3</value> </property> <property> <name>dfs.namenode.name.dir</name> <value>/home/addb/hadoopData/name</value> </property> <property> <name>dfs.datanode.data.dir</name> <value>/home/addb/hadoopData/data./home/addb/hadoopData/data1./home/addb/hadoopData/data2</value> </property> <property> <name>dfs.namenode.datanode.registration.ip-hostname-check</name> <value>false</value> </property> <property> <name>dfs.namenode.http-address</name> <value>192.168.1.4:55070</value> -->  $1 - 1$ <value>cluster04:55070</value> </property> <property> <name>dfs.namenode.fs-limits.min-block-size</name>

16

4. mapred-site.xml - map-reduce 사용에 대한 환경설정

<configuration> <property> <name>mapreduce.framework.name</name> <value>varn</value> </property> <property> <name>mapreduce.shuffle.port</name> <value>13563</value> </property> </configuration>

<https://hadoop.apache.org/docs/r2.7.2/hadoop-mapreduce-client/hadoop-mapreduce-client-core/mapred-default.xml>

5. yarn-site.xml

resource manager,

node manager,

shuffling 설정

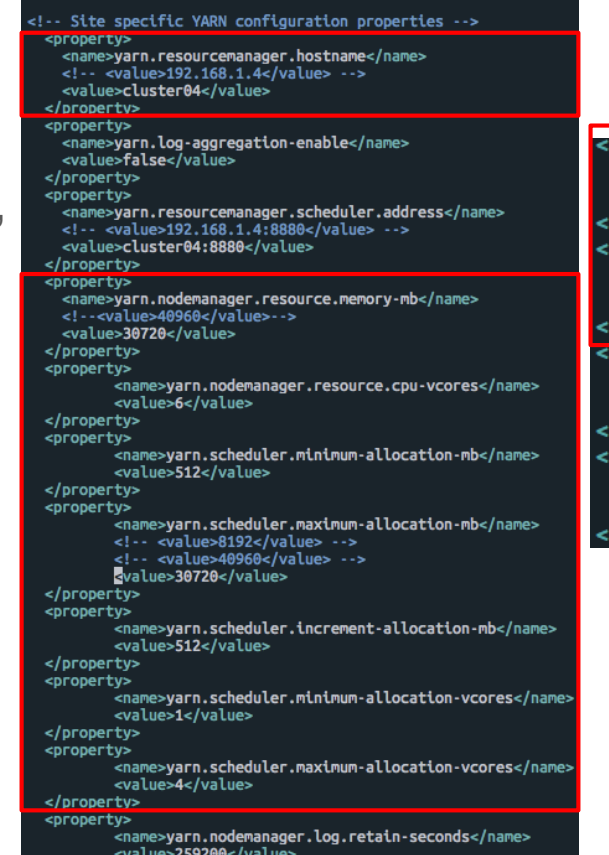

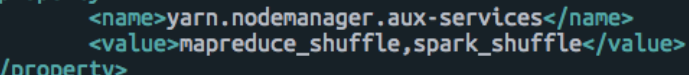

#### property>

**property>** 

<name>yarn.nodemanager.aux-services.spark\_shuffle.class</name> <value>org.apache.spark.network.yarn.YarnShuffleService</value> /property>

#### property>

<name>yarn.nodemanager.vmem-check-enable</name> <value>false</value>

#### /property>

property>

<name>yarn.nodemanager.vmem-pmem-ratio</name> <value>3</value>

'property>

#### <https://blrunner.tistory.com/103>

Configure external shuffle service (Spark with YARN)

[addb@cluster04 yarn]\$ pwd /usr/local/spark/spark-2.0.2/yarn [addb@cluster04 yarn]\$ ls spark-2.0.2-yarn-shuffle.jar **Taddb@cluster04 varnl\$** 

```
Taddb@cluster04 commonl$ pwd
/home/addb/hadoop-2.7.7/share/hadoop/common
[addb@cluster04 common]$ ll
합계 5540
-rw-r--r--. 1 addb addb 1974977 7월 19 2018 hadoop-common-2.7.7-tests.jar
-rw-r--r--. 1 addb addb 3499158 7월 19 2018 hadoop-common-2.7.7.jar
-rw-r--r--. 1 addb addb 183155 7월 19 2018 hadoop-nfs-2.7.7.jar
                          4096 7월 19 2018 jdiff
drwxr-xr-x. 2 addb addb
                          4096 7<sup>2</sup> 19 2018 ltb
drwxr-xr-x. 2 addb addb
                            89 7월
                                   19 2018 sources
drwxr-xr-x. 2 addb addb
                            62 9월 11
lrwxrwxrwx. 1 addb addb
                                        2018 spark-2.0.2-yarn-shuffle.jar -> /usr/local/spark/spark-2.0.2/yarn/spark-2.0.2-yarn-shuffl
e.jar
drwxr-xr-x. 2 addb addb
                            27 7월 19 2018 templates
[addb@cluster04 common]$ |
```
6. slaves

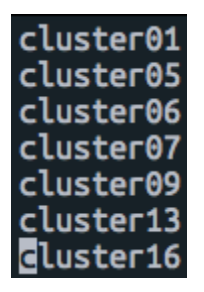

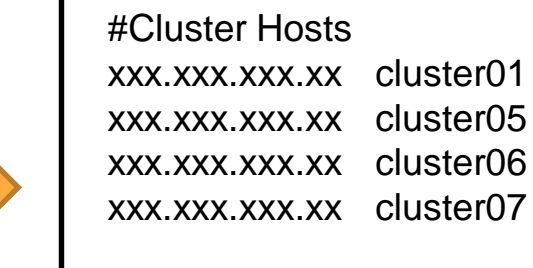

/etc/hosts

**…**

 $\blacksquare$ 

п

### Apache Hadoop - 3. 방화벽 설정

● 방화벽이 올바르게 설정되지 않으면, HDFS/YARN 가 켜지지 않음

\$ sudo firewall-cmd --state

\$ sudo firewall-cmd --zone=public --add-port=8005/tcp --permanent

\$ sudo firewall-cmd --reload

\$ sudo firewall-cmd --stop

# Apache Hadoop - 4. SSH 접속 설정

- 1. ssh-keygen
	- \$ ssh-keygen -t rsa

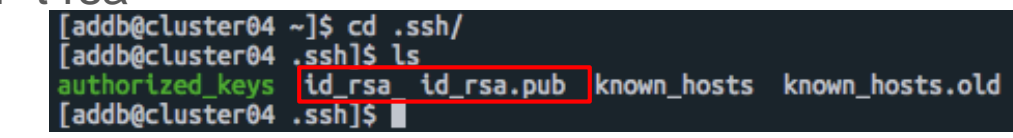

2. public key를 remote server에 등록

\$ ssh-copy-id -i ~/.ssh/id\_rsa.pub \${REMOTE\_USER}@\${REMOTE\_HOST}

3. remote서버의 .ssh directory, authorized\_keys 권한 변경

.ssh  $-$  0700

```
authorized_keys \rightarrow 0600 \frac{1}{22}
```
# Apache Hadoop - 5. 실행 및 데이터 import

\${HADOOP\_HOME}/sbin

HDFS, YARN 실행 / 중지 - start-all.sh / stop-all.sh

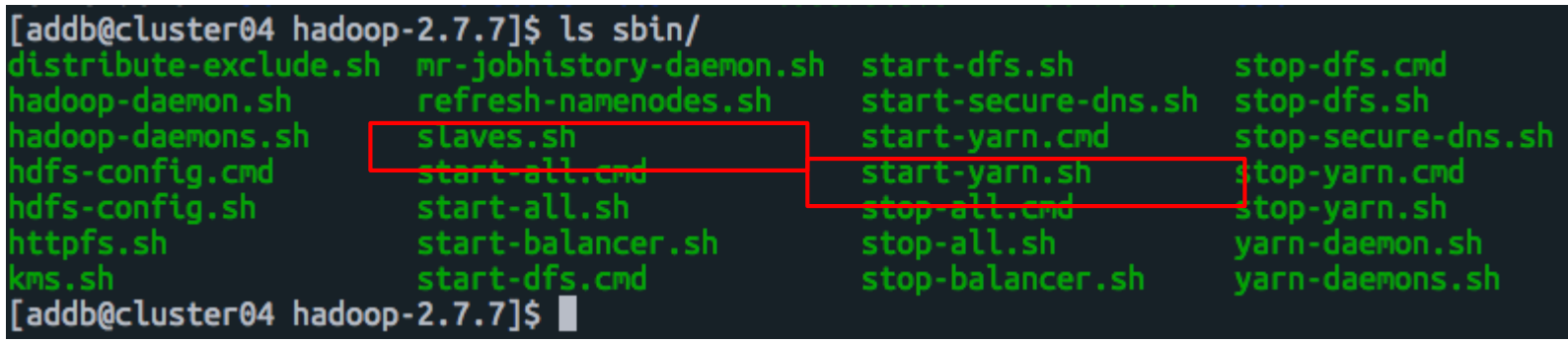

# Apache Hadoop - 5. 실행 및 데이터 import

- 1. HDFS, YARN 실행 확인 => jps 명령어로 올바르게 실행되었는지 확인
- 2. HDFS에 directory 생성
- 3. Directory에 tbl 파일 import

### Apache Spark

- 1. Prerequisite
- 2. Configuration file 설정 (+Hadoop, YARN)
- 3. jar 파일 build
- 4. Thrift server
- 5. Beeline 사용법 (JDBC)
- 6. 실행 방법

### Apache Spark - 1. Prerequisite

Java

Scala

Maven (Java & Scala build)

Apache Spark source

ADDB-jedis, ADDB Spark-Redis Connector

- 1. spark-defaults.conf 개별 application 단위의 설정
- 2. spark-env.sh Cluster의 각 서버 단위의 설정
- 3. log4j.properties log 설정

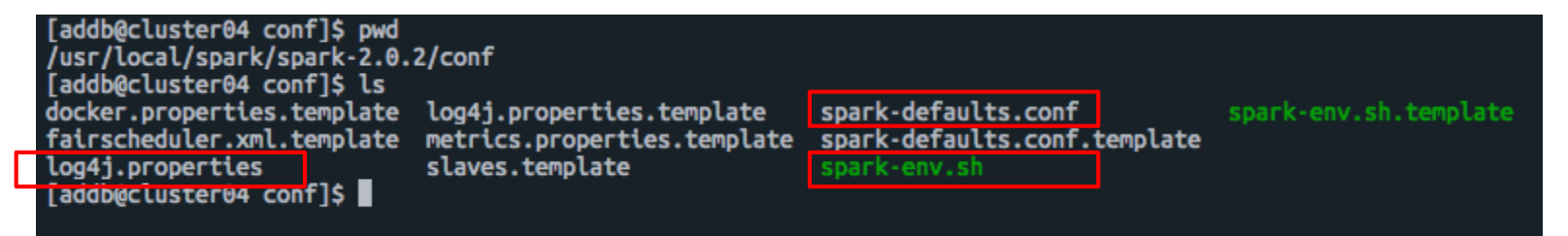

<https://www.slideshare.net/JunyoungPark22/spark-config>

1. spark-defaults.conf

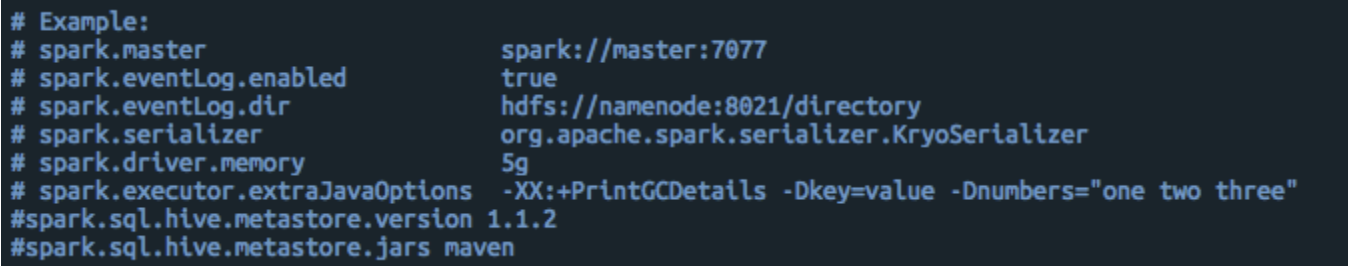

Spark Application properties 설정 3가지 방법

- 1. SparkConf()
- 2. spark-submit 실행 매개변수
- 3. spark-defaults.conf 파일 로드

한 가지 옵션에 대한 설정이 다중으로 되었을 시, 위와 같은 순위로 우선시 됨

Spark Application properties - 1. SparkConf()

 $val$  conf = new SparkConf().setMaster("yarn-client").setAp  $val$  sc = new SparkContext(conf)

Spark Application properties - 2. spark-submit 실행 매개변수

```
./bin/spark-submit \setminus--class <main-class> \
  --master <master-url> \
  --deploy-mode <deploy-mode> \
  --conf <key>=<value> \
  \ldots # other options
  \langleapplication-jar> \
  [application-arguments]
```
start-thriftserver.sh --master yarn --conf spark.default.parallelism=20 --conf spark.sql.crossJoin.enabled=true --conf spark.netw ork.timeout=800 --conf spark.rpc.askTimeout=700 --conf spark.sql.broadcastTimeout=800 --conf spark.shuffle.service.enabled=true --dri ver-memory 16g --num-executors 21 --executor-cores 2 --executor-memory 6g --jars=\$ADDB SRC DIR/target/addb-srconnector-0.0.1-jar-wit h-dependencies.jar

Spark Application properties - 3. spark-defaults.conf 파일 로드

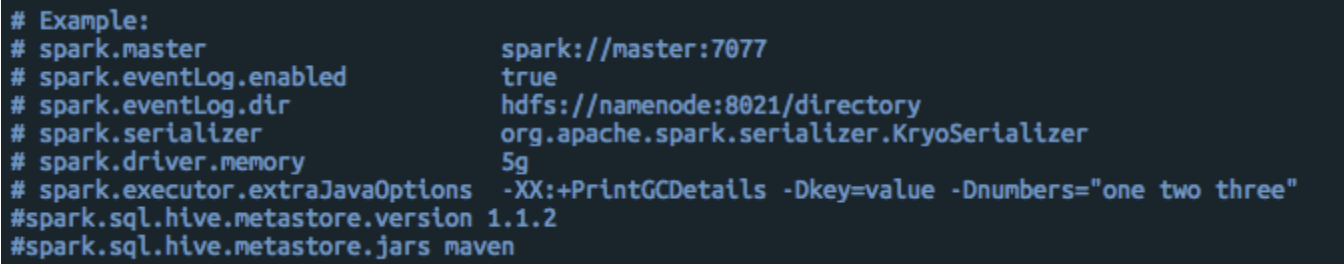

<https://spark.apache.org/docs/latest/configuration.html>

#### 2. spark-env.sh

# This file is sourced when running various Spark programs. # Conv it as spark-env.sh and edit that to configure Spark for your site. xport JAVA HOME=/usr/lib/jvm/jdk1.8.0\_121 xport HADOOP HOME=/home/addb/hadoop-2.7.7 xport SPARK HOME=/usr/local/spark/spark-2.0.2 Xport HADOOP CONF DIR=\$HADOOP HOME/etc/hadoop **KDOFt YARN CONF DIR=SHADOOP HOME/etc/hadoop** #export SPARK MASTER PORT=40400 # Options read when launching programs locally with # ./bin/run-example or ./bin/spark-submit # - HADOOP CONF DIR, to point Spark towards Hadoop configuration files # - SPARK LOCAL IP, to set the IP address Spark binds to on this node # - SPARK PUBLIC DNS, to set the public dns name of the driver program # - SPARK CLASSPATH, default classpath entries to append # Options read by executors and drivers running inside the cluster # - SPARK LOCAL IP, to set the IP address Spark binds to on this node # - SPARK PUBLIC DNS, to set the public DNS name of the driver program # - SPARK\_CLASSPATH, default classpath entries to append # - SPARK LOCAL DIRS, storage directories to use on this node for shuffle and RDD data # - MESOS NATIVE JAVA LIBRARY, to point to your libmesos.so if you use Mesos # Options read in YARN client mode # - HADOOP CONF DIR, to point Spark towards Hadoop configuration files # - SPARK EXECUTOR INSTANCES, Number of executors to start (Default: 2) # - SPARK EXECUTOR CORES, Number of cores for the executors (Default: 1). # - SPARK EXECUTOR MEMORY, Memory per Executor (e.g. 1000M, 2G) (Default: 1G) - SPARK DRIVER MEMORY, Memory for Driver (e.g. 1000M, 2G) (Default: 1G)

#### 3. log4*j*.properties

# Set everything to be logged to the console log4i.rootCategory=INFO.console #Log4j.rootCategory=WARN, console log4i.appender.console=org.apache.log4j.ConsoleAppender log4j.appender.console.target=System.err log4j.appender.console.layout=org.apache.log4j.PatternLayout log4j.appender.console.layout.ConversionPattern=%d{vy/MM/dd HH:mm:ss} %p %c{1}: %m%n # Set the default spark-shell log level to WARN. When running the spark-shell, the # log level for this class is used to overwrite the root logger's log level, so that # the user can have different defaults for the shell and regular Spark apps. log4j.logger.org.apache.spark.repl.Main=WARN # Settings to quiet third party logs that are too verbose log4j.logger.org.spark project.jetty=WARN log4j.logger.org.spark\_project.jetty.util.component.AbstractLifeCycle=ERROR log41.logger.org.apache.spark.repl.SparkIMainSexprTyper=INFO log4j.logger.org.apache.spark.repl.SparkILoop\$SparkILoopInterpreter=INFO log4j.logger.org.apache.parquet=ERROR log4j.logger.parguet=ERROR # SPARK-9183: Settings to avoid annoying messages when looking up nonexistent UDFs in SparkSOL with Hive support log4i.logger.org.apache.hadoop.hive.metastore.RetrvingHMSHandler=FATAL log4j.logger.org.apache.hadoop.hive.ql.exec.FunctionRegistry=ERROR # ADDB log4j.logger.org.apache.spark.sgl.hive.thriftserver=INFO log41.logger.org.apache.hive.service.server=INFO # Disabling Logging #log4j.logger.org=OFF

# Apache Spark - 3. jar 파일 build

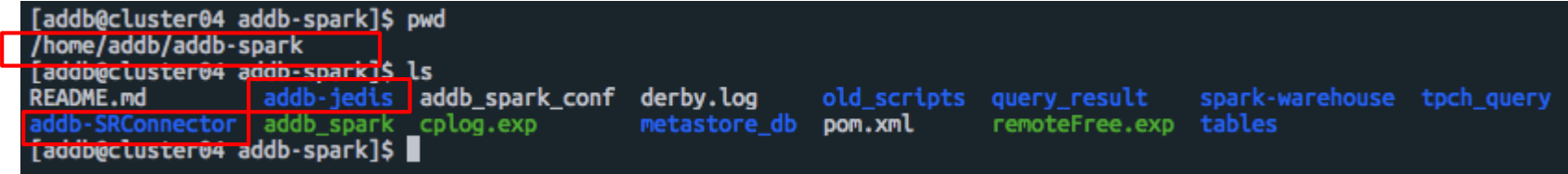

1. Maven parent로 한 번에 build

2. ADDB-jedis build 후, ADDB-SRConnector build

## Apache Spark - 3. jar 파일 build

#### 1. Maven parent로 한 번에 build

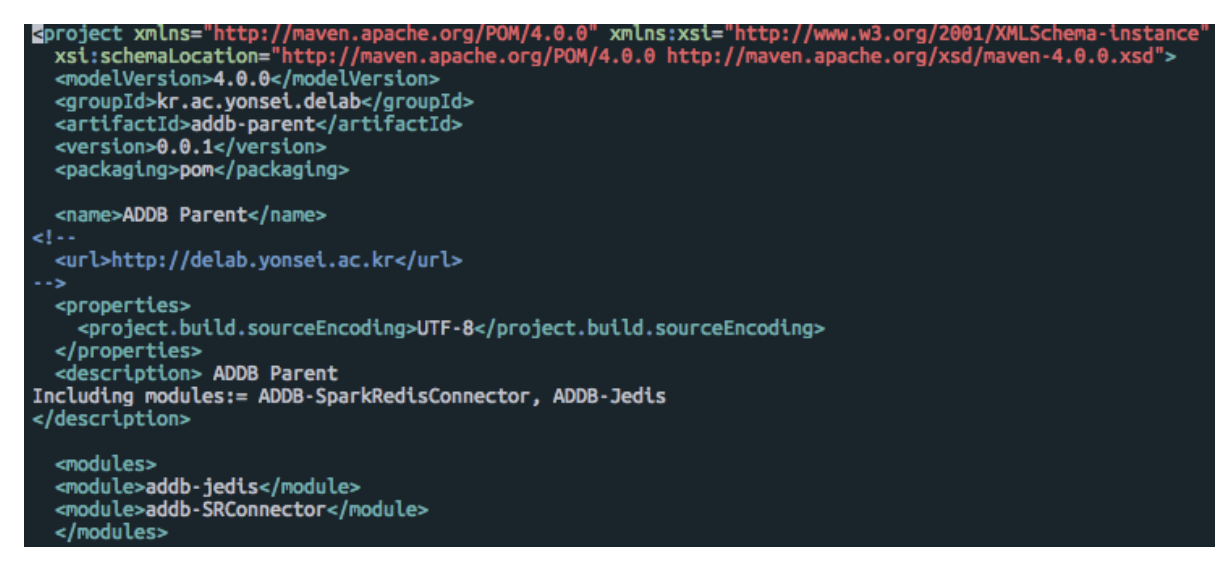

#### \$ cd \${ADDB SPARK HOME}

\$ myn clean install

# Apache Spark - 3. jar 파일 build

2. ADDB-jedis build 후, ADDB-SRConnector build

\$ cd \${ADDB\_SPARK\_HOME}/addb-jedis

\$ mvn clean install // addb-jedis를 maven local repository에 저장하기 위해

\$ cd ../addb-SRConnector

\$ mvn clean package // 더이상 maven dependency를 찾지 않고 target directory 아래의 jar 파일만을 사용

#### Apache Spark - 4. Thrift server

#### spark에서 기본으로 제공해주는 thrift server 사용 (JDBC server)

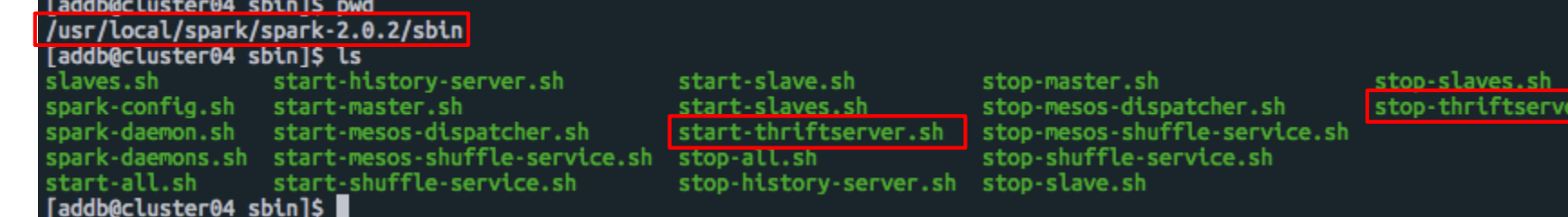

#### thrift server를 실행할 때, SRConnector jar 파일을 옵션으로 넣음

start-thriftserver.sh --master yarn --conf spark.default.parallelism=20 --conf spark.sql.crossJoin.enabled=true --conf spark.netw ork.timeout=800 --conf spark.rpc.askTimeout=700 --conf spark.sql.broadcastTimeout=800 --conf spark.shuffle.service.enabled=true --dri ver-memory 16g --num-executors 21 --executor-cores 2 --executor-memory 6g --jars=\$ADDB\_SRC\_DIR/target/addb-srconnector-0.0.1-jar-wit h-dependencies.jar

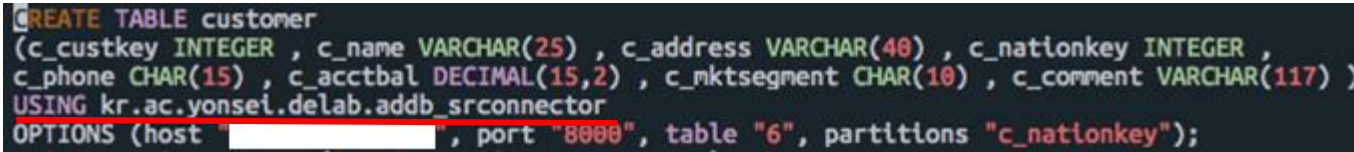

#### Apache Spark - 4. Thrift server

#### thrift server 작동 확인

[addb@cluster04 addb-spark]\$ jps 31873 Jps 5542 NameNode 5835 SecondaryNameNode 6031 ResourceManager [addb@cluster04 addb-spark]\$ addb spark -start

## ADDB Spark - Start thrift server with custom resource setting

starting org.apache.spark.sql.hive.thriftserver.HiveThriftServer2, logging to /usr/local/spark/spark-2.0.2/logs/spark-addb-org.apache .spark.sql.hive.thriftserver.HiveThriftServer2-1-cluster04.out

## Check Whether running SparkSubmit (jps) 31922 SparkSubmit **554Z NameNode** 32023 Jps 5835 SecondaryNameNode 6031 ResourceManager [addb@cluster04 addb-spark]\$

thrift server log path => /usr/local/spark/spark-2.0.2/logs Hadoop에 비해 Thrift-server는 완전히 켜지는데에 시간이 더욱 필요함 39

## Apache Spark - 5. Beeline 사용법 (JDBC client)

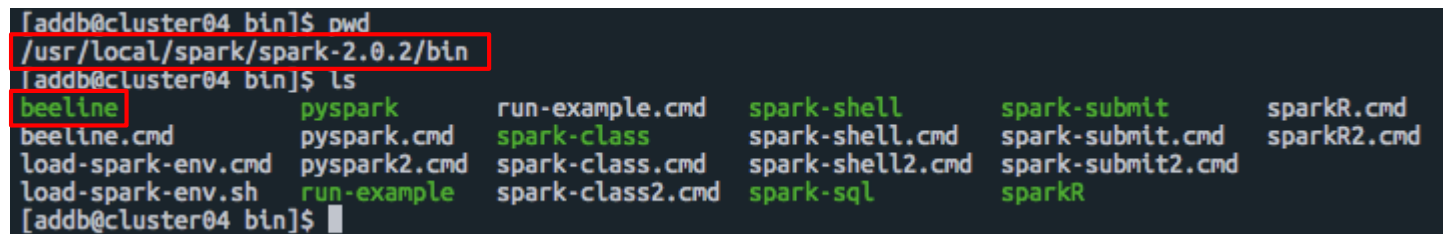

- 1. Thrift server 실행
- 2. Beeline 접속(spark 기본 제공): JDBC connection 링크, ID, PW 필요
- 3. SQL command line처럼 접속

# Apache Spark - 5. Beeline 사용법 (JDBC client)

[addb@cluster04 addb-spark]\$ addb spark -connect ## ADDB Spark - Connect JDBC beeline Please enter this: !connect jdbc:hive2://cluster04:10000 Beeline version 1.2.1.spark2 by Apache Hive beeline> !connect jdbc:hive2://cluster04:10000 Connecting to idbc:hive2://cluster04:10000 Enter username for idbc:hive2://cluster04:10000: addb Enter password for idbc:hive2://cluster04:10000: \*\*\*\* 19/05/28 10:17:28 INFO Utils: Supplied authorities: cluster04:10000 19/05/28 10:17:28 INFO Utils: Resolved authority: cluster04:10000 19/05/28 10:17:28 INFO HiveConnection: Will trv to open client transport with JDBC Uri: jdbc:hive2://cluster04:10000 Connected to: Spark SQL (version 2.0.2) Driver: Hive JDBC (version 1.2.1.spark2) Transaction isolation: TRANSACTION REPEATABLE READ  $\theta$ : idbc:hive2://cluster $\theta$ 4:10000> show databases: databaseName default toch100g tpch10g 3 rows selected (0.268 seconds)  $\theta$ : idbc:hive2://cluster04:10000>

beeline  $\tilde{\ominus} \Omega$  command := !connect !q

# Apache Spark - 6. 실행 방법

- 1. HDFS, YARN실행 (Namenode/Datanode, ResourceManager/NodeManager)
- 2. connector jar파일 준비
- 3. Spark cluster의 resource 설정
- 4. Thrift server 실행
- 5. beeline 접속

### Redis, RocksDB

- 1. Prerequisite
- 2. Configuration file 설정
- 3. Cluster 설정
- 4. LIBRARY PATH 설정
- 5. 실행 방법

#### Redis, RocksDB - 1. Prerequisite

- 1. Ruby gem
- 2. RocksDB prerequisite

### Redis, RocksDB - 2. Configuration file 설정

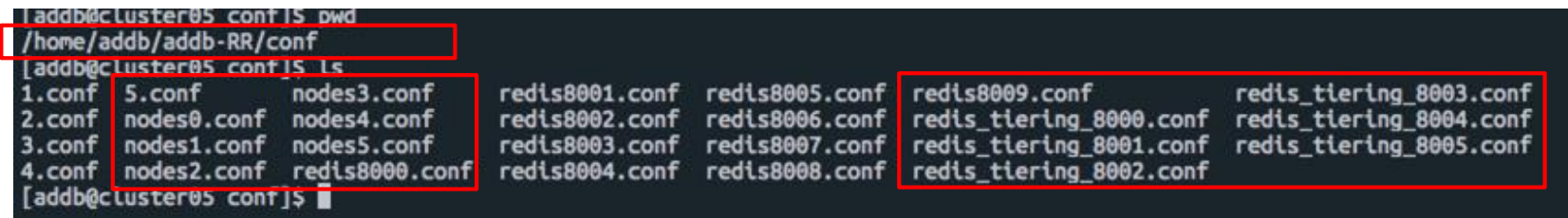

#### redis\_tiering\_8000.conf

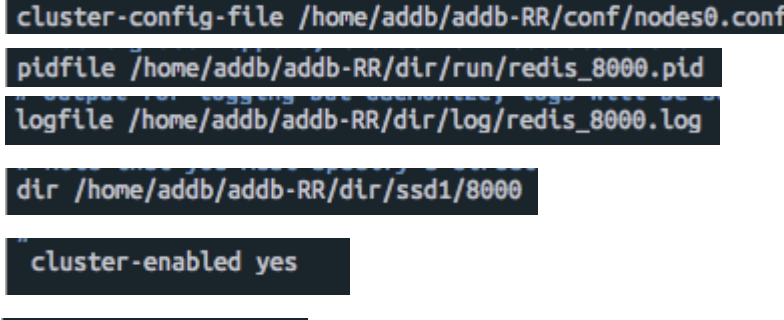

#### tiering\_enabled yes

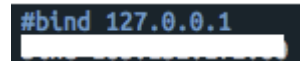

#### conf파일 자동 수정 스크립트 구현목록 :

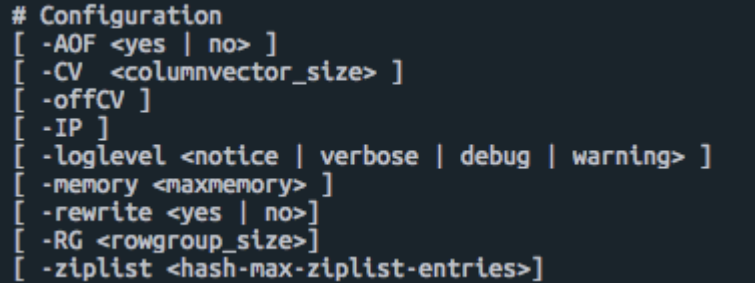

### Redis, RocksDB - 2. Configuration file 설정

redis tiering 8000.conf

dir /home/addb/addb-RR/dir/ssd1/8000

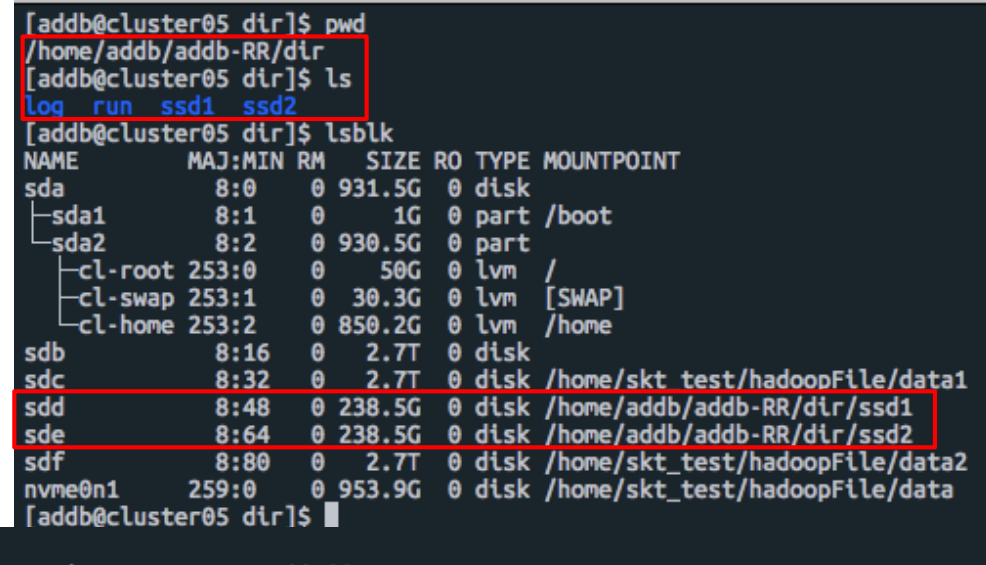

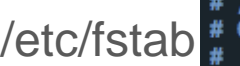

'etc/<mark>rs</mark>

Created by anaconda on Thu Jan 5 17:16:22 2017

# Accessible filesystems, by reference, are maintained under '/dev/disk' # See man pages **Estab**(5), findfs(8), mount(8) and/or blkid(8) for more info

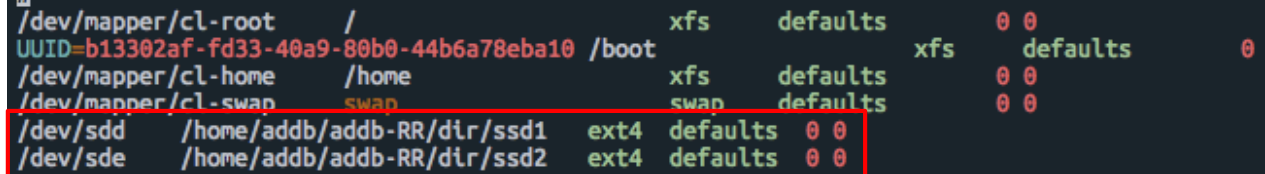

#### Redis, RocksDB - 3. Cluster 설정

Redis 명령어를 통해서 cluster를 생성할 수는 있으나, 그 과정이 복잡하여 ruby로 script화 시 켜놓아진 파일이 있음 ⇒ src/redis-trib.rb

1. cluster 상태 초기화

redis-cli >> cluster info

redis-cli >> cluster reset hard

2. cluster 구축 (Host 역할을 할 하나의 서버에서만 실행)

\$ ./src/redis-trib.rb create \${HOST\_1}:\${PORT\_1} \${HOST\_1}:\${PORT\_2} ...

# Redis, RocksDB - 4. LD\_LIBRARY\_PATH 설정

Redis build시 일부 라이브러리에 의한 error 발생 ⇒ RocksDB 관련 library일 확률이 높음

# ADDB shard library load export ADDB HOME=/home/addb/addb-RR ort LD\_LIBRARY\_PATH=\$ADDB\_HOME/deps/rocksdb:\$ADDB\_HOME/deps/jemalloc/lib:/usr/local/lib

\$ vim ~/.bashrc

\$ source ~/.bashrc

이미 rocksdb directory에서 필요 library들을 가지고 있는 것으로 보임

⇒ 따라서 기존의 RocksDB를 설치하기 위해 필요했던 library들은 굳이 설치하지 않아도 작동함

## Redis, RocksDB - 5. 실행 방법

- 1. directory와 conf 파일 모두 설정
- 2. 각 redis instance 실행 (다른 remote server 포함)
- 3. cluster 생성 (slot 할당 등 통신에 시간 소요)
- 4. Redis dbsize command와 RocksDB의 데이터 디렉토리의 변경 확인

1. Namenode, Datanode, tmp directory, Redis log/run/data directory 등 모든 directory 및 기본 파일이 준비되어있어야하고, device mount에 따른 permission 수정이 필요

2. Hadoop

(1) Namenode/Datanode가 잘 안뜨면 시스템 재시작에 의한 방화벽 설정 의심 (2) 기본적으로 cluster에 대한 ID값을 시스템 /tmp 디렉토리에 저장하는데, Hadoop을 실행 하고 오랜시간이 지나면 이 ID값이 소멸될 수 있음 => 직접 process kill 후 재실행 (3) Hadoop 혹은 thrift-server를 실행할 때, 각 서버의 시스템 시간에 오차가 클 경우 실행되 지 않을 수 있음 => 시스템 시간 설정 필요 (4) 현재 tbl파일을 load할 때, 각 디렉토리당 하나의 tbl을 로드하도록 했음

3. Spark

(1) thrift-server를 실행했는데도 Spark-Submit이 뜨지 않는다면 반드시 log 파일부터 확인할 것. 여러가지 이유가 얽혀있을 가능성이 큼(+HDFS,YARN) (2) thrift-server가 켜졌는데 beeline에 접속이 안될 때가 있음 => thrift-server가 활성화되는데 까지 시간이 필요하여, 길게는 10~20초 후 beeline에 재접속하면 됨 (3) 현재 ADDB에 데이터를 삽입할 때, HDFS에 저장한 데이터를 INSERT (SELECT) 문으로 실행함. 따라서 HDFS 테이블 먼저 setup할 것 (tbl파일을 바로 load하고싶으나, 현재 그러한 SQL interface를 제공해주지 않음)

4. Redis - RocksDB

(1) Redis cluster 생성은 /etc/hosts에 명명한 호스트 닉네임이 아닌 IP를 직접 입력해야함

(2) Redis는 필요한 파일/디렉토리만 미리 setup해두면 실행하는 것에 큰 문제가 없음

(3) Redis build시에 RocksDB library 관련 오류가 나면, LD\_LIBRARY\_PATH를 설정해주고 source 명령어를 수행했는지 확인

(4) Cluster 생성이나 node 추가 시, 이미 redis instance에 데이터가 있으면 수행되지 않을 수 있 음 (redis slot 조정에 따른 충돌 방지)

5. 전체 실험 시

(1) nmon으로 CPU, Memory, Disk 점유를 확인하되, Memory가 swap-space를 사용하는지 확

인해야함 => 사용하게 될 시 Redis나 Spark executor 메모리 설정을 낮춤

- (2) Spark-YARN의 Dynamic allocation은 켜지 말 것. => Redis의 메모리 영역을 침범
- (3) 매 측정 당 CPU cache는 비워 줄 것